#### Accessoires

Votre clavier Magic Keyboard et votre souris Magic Mouse sont déjà jumelés avec l'iMac. Si vous avez acheté un Magic Trackpad ou un Magic Keyboard avec pavé numérique pour votre iMac, les appareils seront aussi jumelés. Pour les activer, positionnez l'interrupteur d'alimentation de sorte que la partie verte soit visible.

## Utilisation de la souris et du clavier

Pour recharger vos appareils ou les jumeler à nouveau, utilisez le câble Lightning vers USB pour les connecter à l'iMac. Vérifiez le niveau de la batterie et l'état de la connexion dans le menu Rluetooth<sup>®</sup> Si le menu Bluetooth n'est pas visible, ouvrez Préférences Système, cliquez sur Bluetooth, puis sélectionnez « Afficher Bluetooth dans la barre des menus »

Pour personnaliser la facon dont vous utilisez vos appareils, ouvrez Préférences Système et sélectionnez Clavier, Souris ou Trackpad, Cliquez sur les onglets pour explorer les gestes et les options pour chaque appareil.

#### **Obtenir le quide Les indispensables** *iMac'l de*

Apprenez-en plus sur la configuration et l'utilisation de l'iMac dans le quide Les indispensables de l'iMac. Pour consulter le quide, rendez-vous sur support.apple.com/guide/imac.

## Assistance

Pour obtenir des informations détaillées, rendez-vous sur support.apple.com/fr-ca/mac/imac. Pour contacter Apple, rendez-vous sur support.apple.com/fr-ca/contact.

# $\n *iiMac*\n$

Certaines fonctionnalités ne sont pas disponibles partout. @ 2021 Apple Inc. Tous droits réservés. La marque et les logos Bluetooth® sont des marques déposées de Bluetooth SIG. Inc. et font l'objet d'une licence. Designed by Apple in California, Printed in XXXX .C034-04924-A

# Bienvenue sur votre iMac

Appuyez sur le bouton d'alimentation pour démarrer l'iMac. L'Assistant réglages vous aide à vous lancer.

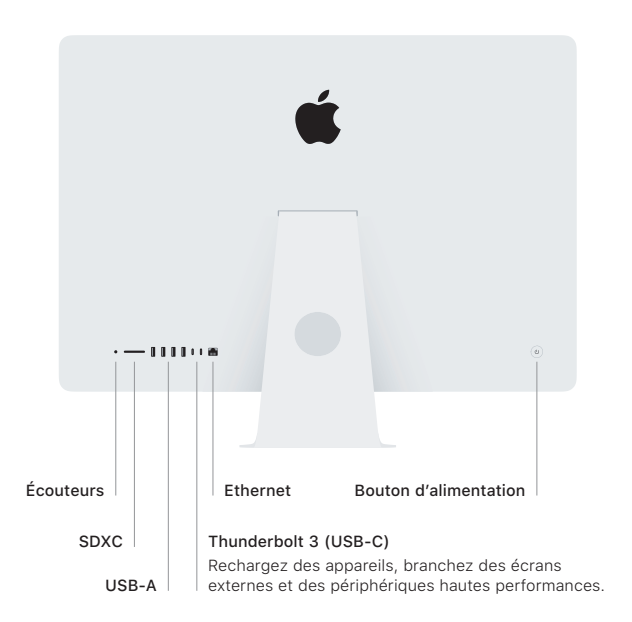

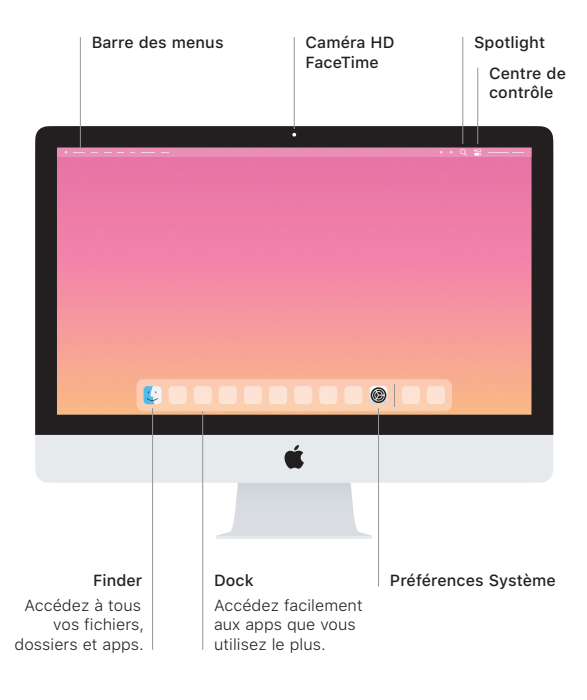